#### **Ръководство за употреба**

# **TRACER МИКРОФОН STUDIO PRO USB**

### **Съдържание на опаковката**

- 1. Микрофон
- 2. Рамо на стойка за микрофон
- 3. Скоба за маса
- 4. USB кабел за данни
- 5. Поп филтър
- 6. Стойка за монтаж
- 7. Пяна филтър

### **Бележки за безопасност**

• Продуктът е предназначен само за лична, некомерсиална употреба.

• Използвайте продукта само за предназначената му цел и само на подходящи терминални устройства (например, лаптоп, компютър и т.н.).

• Пазете продукта от замърсяване, влага и прегряване и го използвайте само в суха среда. Не използвайте продукта в непосредствена близост до нагреватели или други източници на топлина или на пряка слънчева светлина. Пазете този продукт, както и всички електрически уреди, далеч от деца!

• Не изпускайте продукта и не го излагайте на силни удари. Не разглобявайте устройството или продължавайте да го използвате, ако е повредено.

• Не работете с продукта извън зададените граници на мощността, указани в спецификациите. Не се опитвайте да поправяте продукта сами. Оставете всякаква сервизна работа на квалифицирани експерти.

• Пазете опаковъчния материал далеч от деца поради риска от задушаване. Изхвърлете опаковъчния материал незабавно в съответствие с местните приложими разпоредби.

• Не модифицирайте продукта по никакъв начин. Това анулира гаранцията.

### **Запис на вокали**

• Силно препоръчваме използването на поп филтър за всички записи на вокали. Това помага за минимизиране на експлозивни звуци (твърди звуци P', B', T' и K'), които произвеждат внезапна струя въздух, която може да причини претоварване на капсулата и да произведе пукащ звук. Всяка влага върху капсулата на микрофона може да причини проблеми на кондензаторните микрофони, но използването на филтъра ще намали риска от това.

• Разположението на микрофона и поп филтъра спрямо вокалиста може да варира в зависимост от няколко фактора, включително акустиката на помещението, вокалното изпълнение и дали вокалистът има висок или дълбок глас. Идеалната препоръка е да започнете с поп филтъра директно пред вокалиста и на приблизително 15 см (6") от микрофона. Това ще помогне за поддържане на постоянно минимално разстояние на изпълнителя от микрофона и ще помогне за поддържане на добро ниво на запис.

• Трябва да се експериментира с ъгъла, на който се поставя микрофонът, тъй като могат да се постигнат различни резултати, когато вокалистът е извън оста на микрофона.

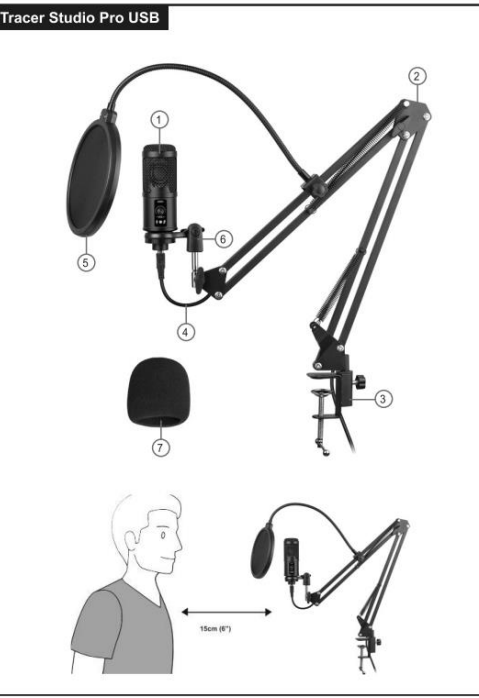

# **Спецификация**

- Честотна характеристика: 20 Hz 20kHz
- Полярна характеристика: Кардиоидна
- Максимално SPL: 115dB
- S/N съотношение: 78dB
- Чувствителност: 25mV/Pa (-36dB+/-2dB)
- USB кабел: USB-A към USB-B аудио кабел
- Захранване: 5V DC
- Дължина на кабела: 2.8 м
- Честота на дискретизация 48kHz-192kHz; 16 бита-24 бита;
- Максимално входно ниво на звука: 104dB
- Динамичен обхват: 117dB (1kHz<1% THD)

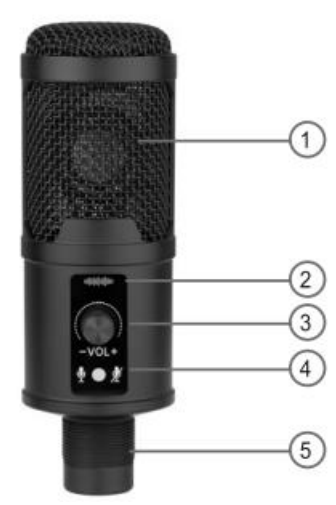

1. Метална мрежа

2.Индикатор за намаляване на шума

3.Мултифункционален бутон

 1. Контролира силата на звука на микрофона. Завъртете бутона към "+" за увеличаване на силата на звука; завъртете бутона към "-" за намаляване на силата на звука.

 2. Завъртете бутона, за да включите/изключите функцията за намаляване на шума, и натиснете бутона около 3 секунди, за да контролирате отварянето и затварянето на функцията за намаляване на шума.

4. Индикатор за изключване на звука: нормално свети в зелено, червения индикатор показва, че микрофонът е с изключен звук. За да го активирате, натиснете бутона. 5. USB интерфейс

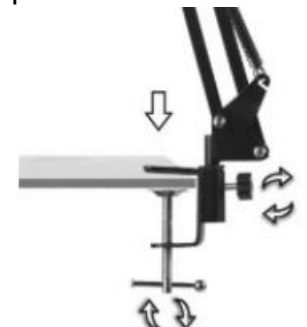

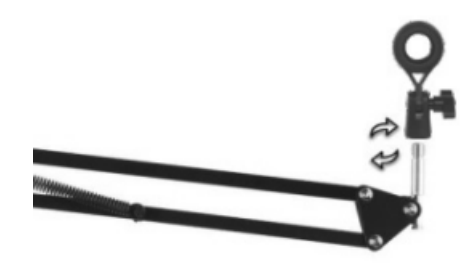

Монтаж на щипката на стойката към масата Монтирайте държача на микрофона към

рамото на стойката

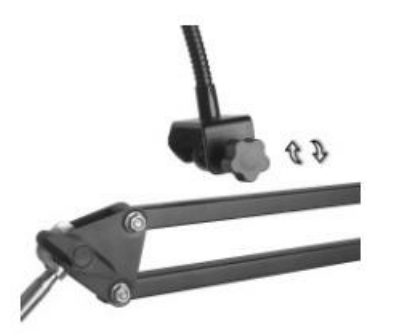

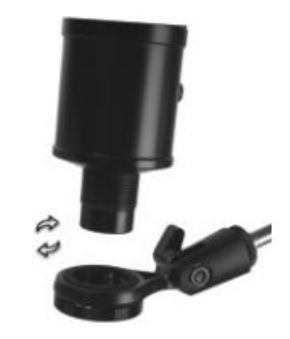

Инсталирайте поп филтъра и посталирайте микрофона

Поставете USB кабела на микрофона към устройствата (съвместими с Windows и Mac компютри).

## **Общи операции (за MAC OS)**

1. Щракнете върху символа Apple в горния ляв ъгъл на екрана и изберете Системни предпочитания.

- 2. Щракнете върху "Звук", за да отворите опцията Звук.
- 3. Изберете устройство за въвеждане на звук.
- 4. Изберете "USB Audio" от списъка с устройства и след това регулирайте входното ниво.

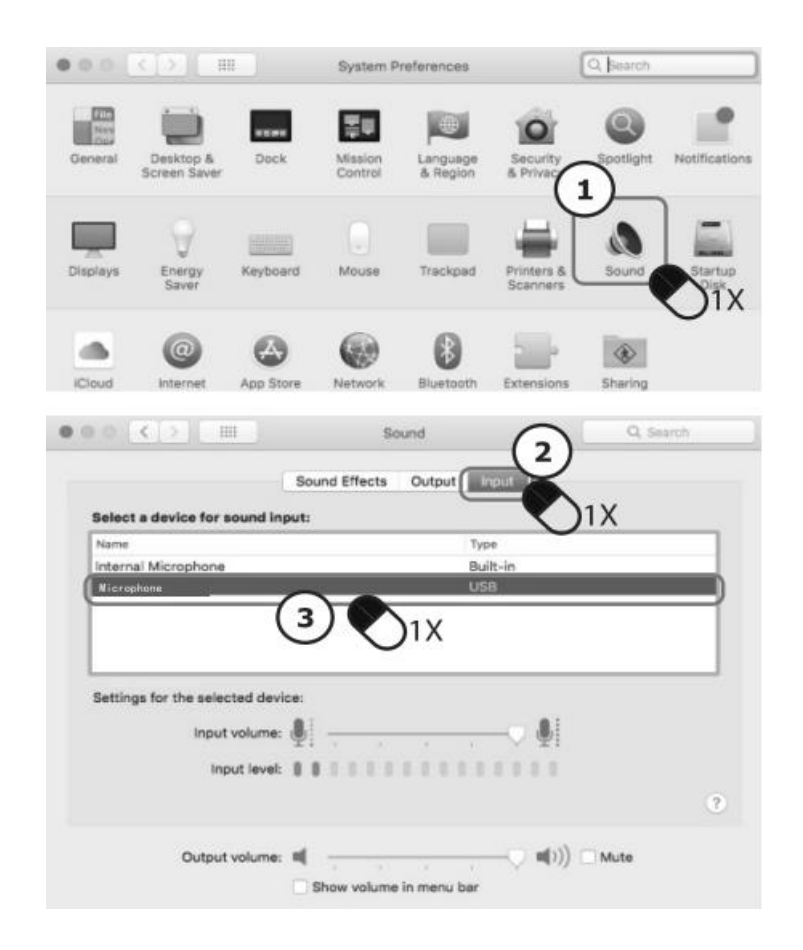

## **Общи операции (за Windows)**

- 1. Отворете менюто "Старт" и щракнете върху Контролен панел.
- 2. Отворете предпочитанията за звук от папката на контролния панел.
- 3. Щракнете върху "Запис" и изберете "USB аудио", след което регулирайте входното ниво

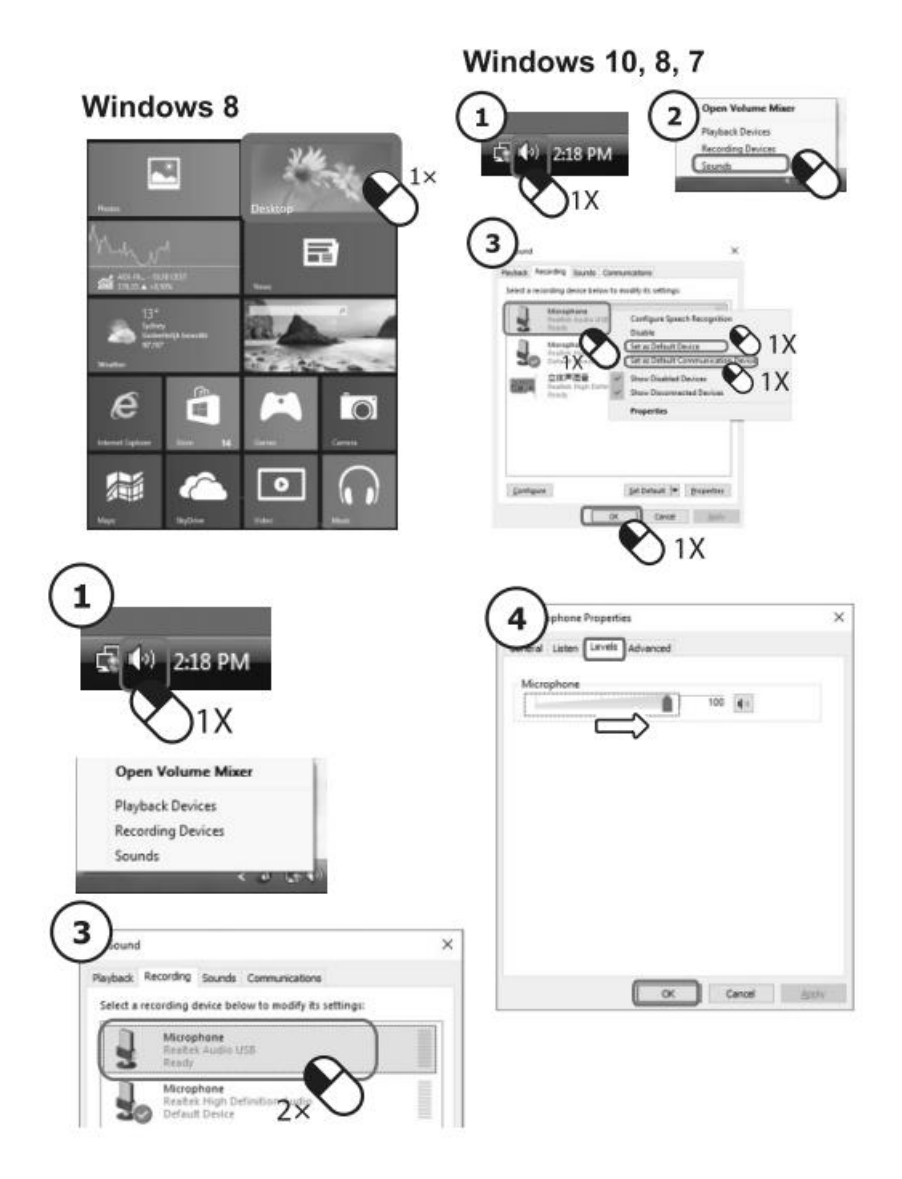

### **Правилно изхвърляне на този продукт**

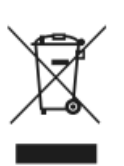

Тази маркировка показва, че този продукт не трябва да се изхвърля заедно с други битови отпадъци. За да предотвратите възможни вреди за околната среда или човешкото здраве от неконтролирано изхвърляне на отпадъци, рециклирайте ги отговорно, за да насърчите устойчивото повторно използване на материалните ресурси. За да върнете използваното устройство, използвайте системите за връщане

и събиране или се свържете с търговеца на дребно, откъдето е закупен продуктът. От там могат да вземат този продукт за безопасно за околната среда рециклиране.